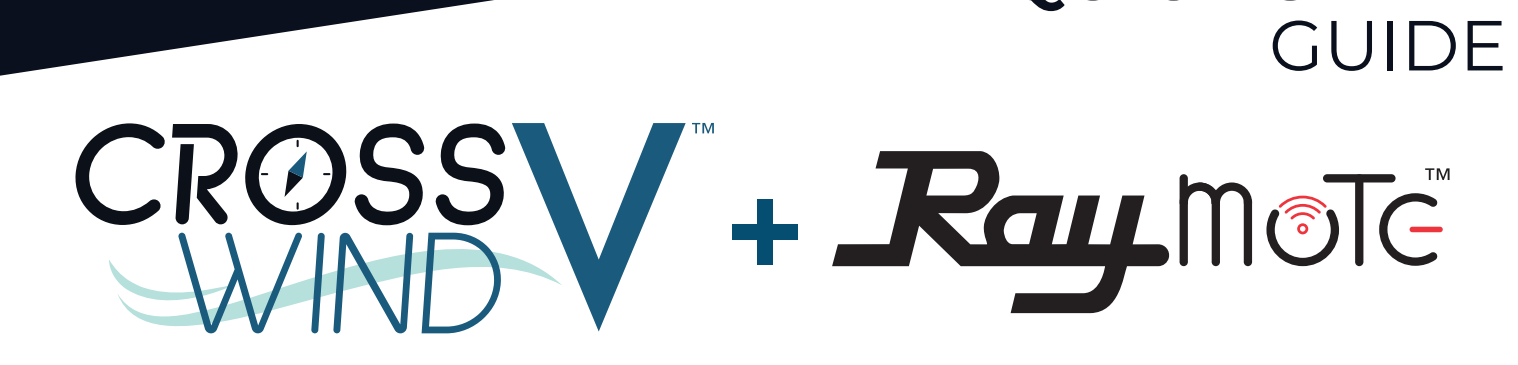

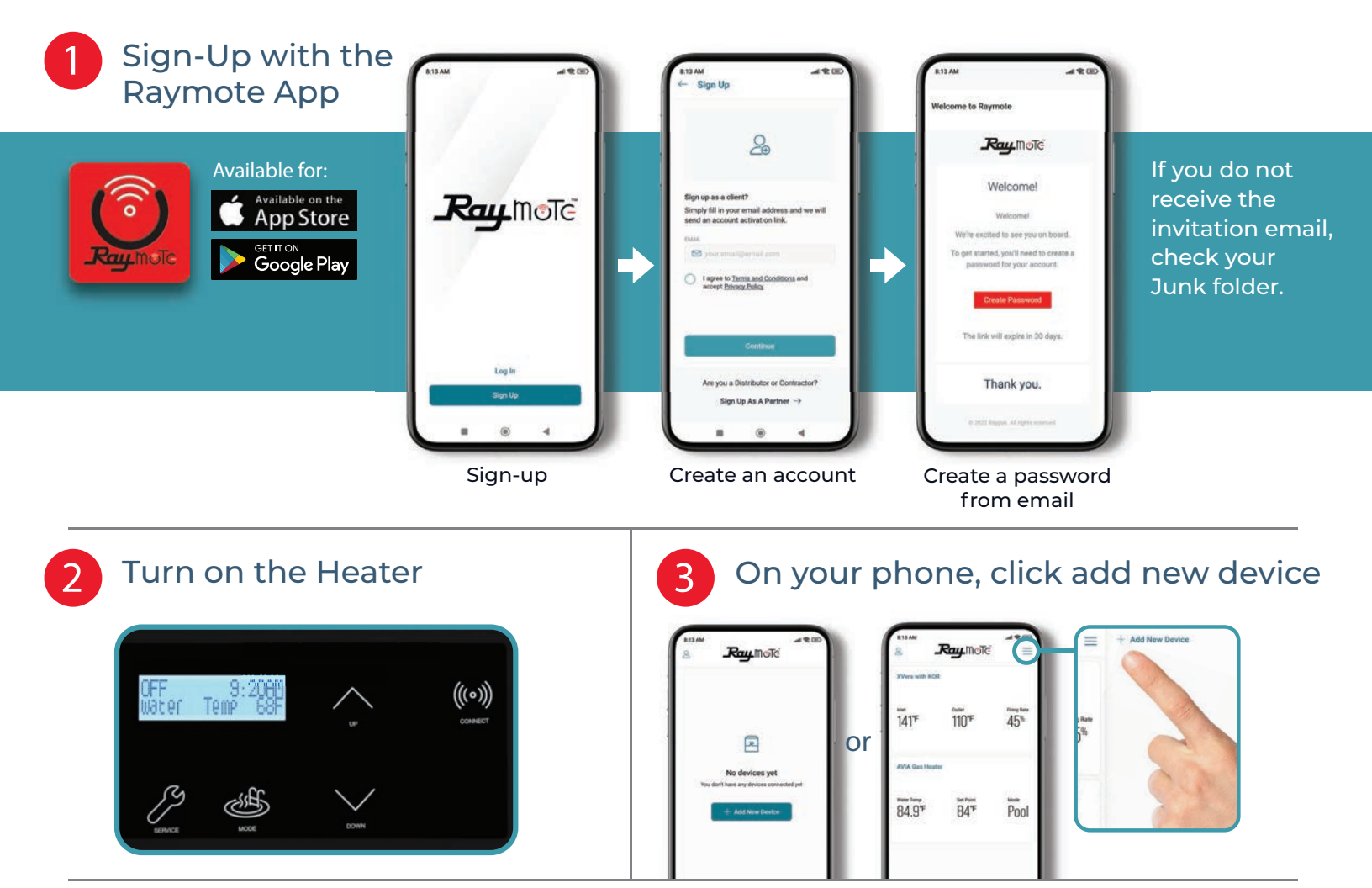

*4* Stand close to the heater to connect to the Raymote app

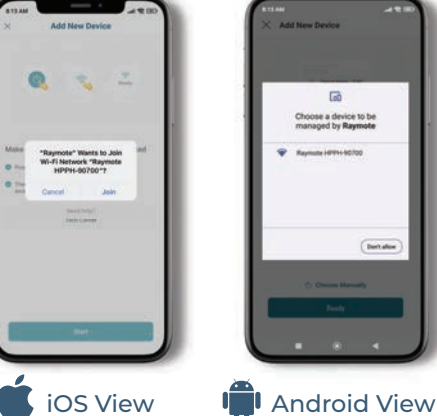

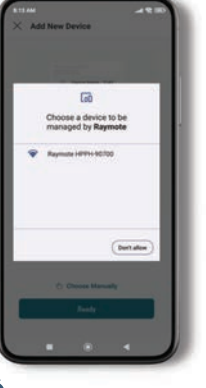

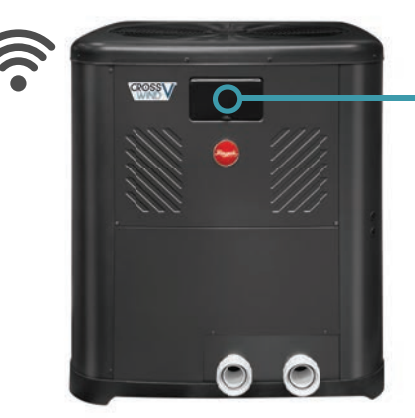

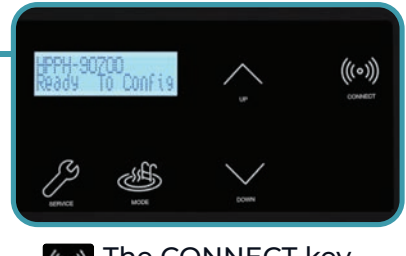

The CONNECT key displays the ID and connectivity status.

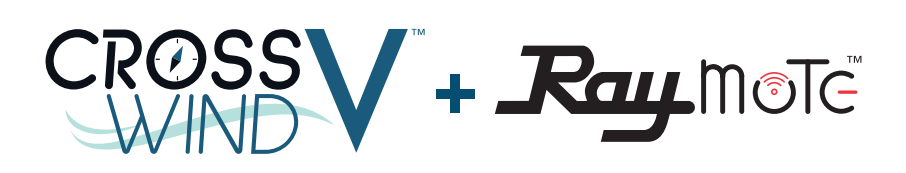

## **CUIDE**

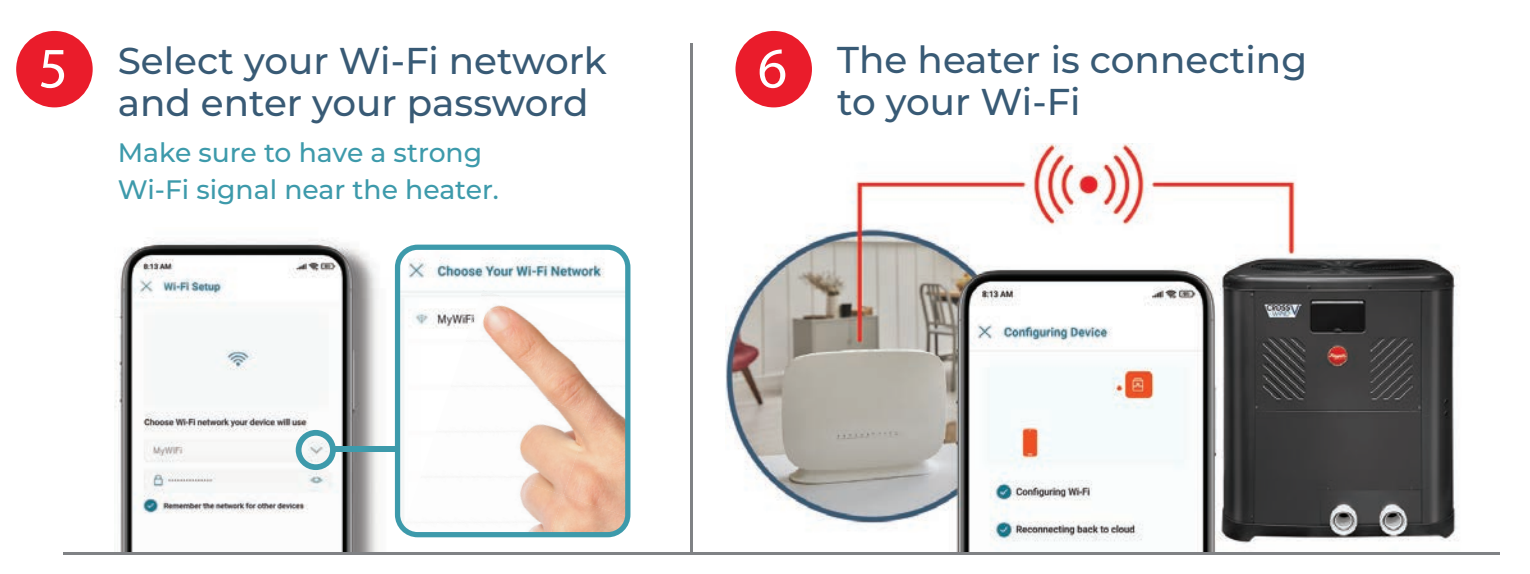

*7* Name your heater to complete the setup and enjoy Raymote control

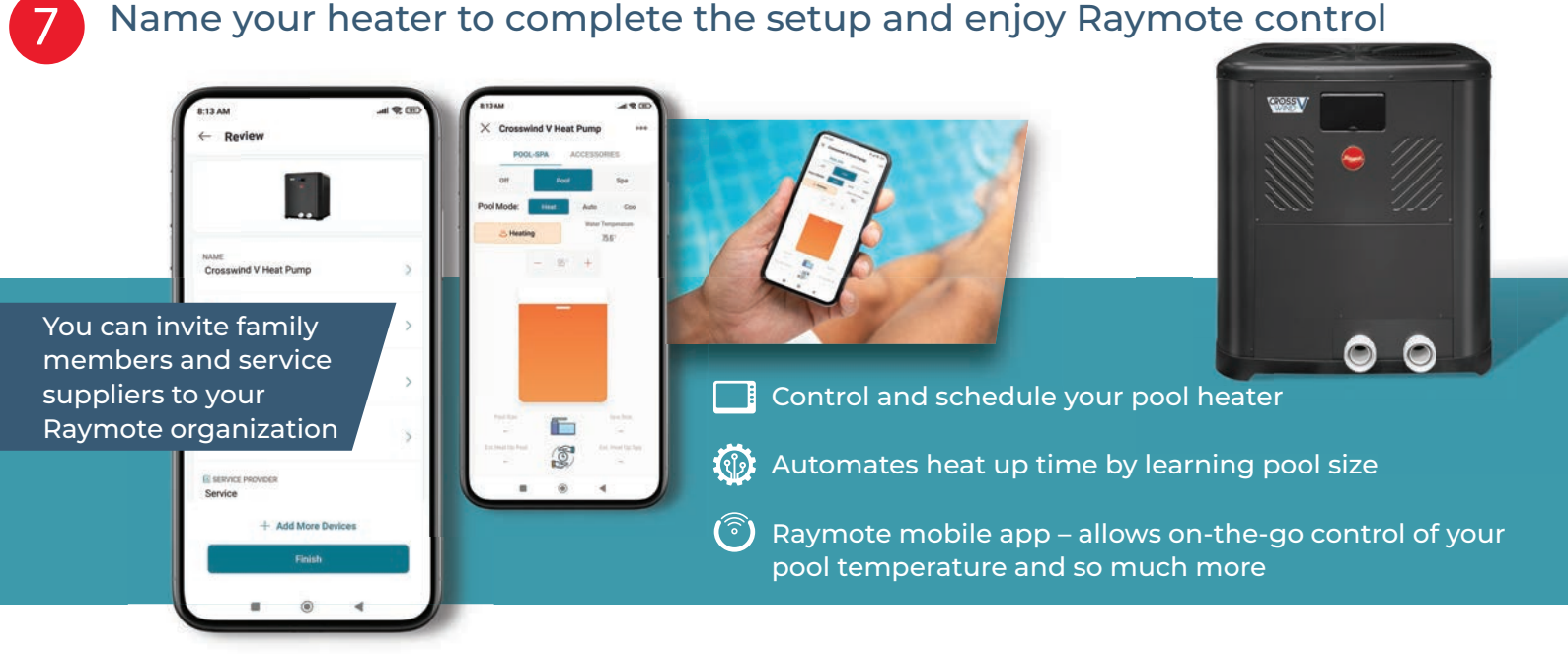

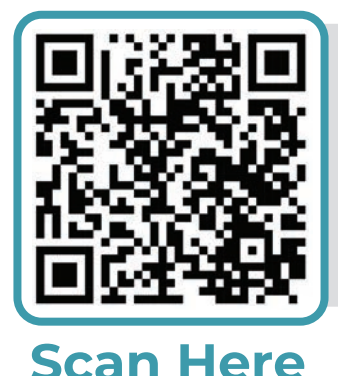

**Scan Here**

## **Having trouble connecting your heater?**

- **Transference 3.5**<br>• Confirm that your Wi-Fi signal strength is strong enough to reach the heater (walls and fences may affect Wi-Fi signal)
- Reduce distance between Wi-Fi router and the heater
- Add a Wi-Fi range extender
- Enable a new Wi-Fi access point

**For more support visit: www.raypak.com/raymote**

## **www.Raypak.com**

2151 Eastman Avenue | Oxnard, CA 93030 | 805-278-5300 Litho in U.S.A. ©2023 Raypak, Inc. P/N 100-10000818 Rev 00 Effective 03-27-23 Replaces NEW